Espace pédagogique de l'académie de Poitiers > Mathématiques > Enseigner > Ressources par dispositif et thème d'enseignement > Algorithmique

<http://ww2.ac-poitiers.fr/math/spip.php?article720> - Auteur : William Laidet

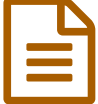

Découvrir la programmation au collège avec **Scratch** 

*Descriptif :*

Apprendre la programmation avec Scratch au collège.

*Sommaire :*

- Présentation de l'outil
- Une activité de présentation en classe de cinquième
- Prolongements
- Impression des élèves
- Lectures et liens

#### **• Présentation de l'outil**

En ligne ou à installer, Scratch permet, dès le plus jeune âge, de comprendre et de créer des algorithmes. Ludique et complet, il offre la possibilité de réaliser des figures, des animations, des jeux ou encore des histoires en programmant, de façon structurée par blocs, le déplacement d'un "lutin"<sup>[1](#page-3-0)</sup>.

**▶ Voir [Scratch](http://scratch.mit.edu/-%3Ehttp://scratch.mit.edu/) <sup>7</sup> puis cliquer sur** *ESSAIE LE***.** 

<span id="page-0-0"></span>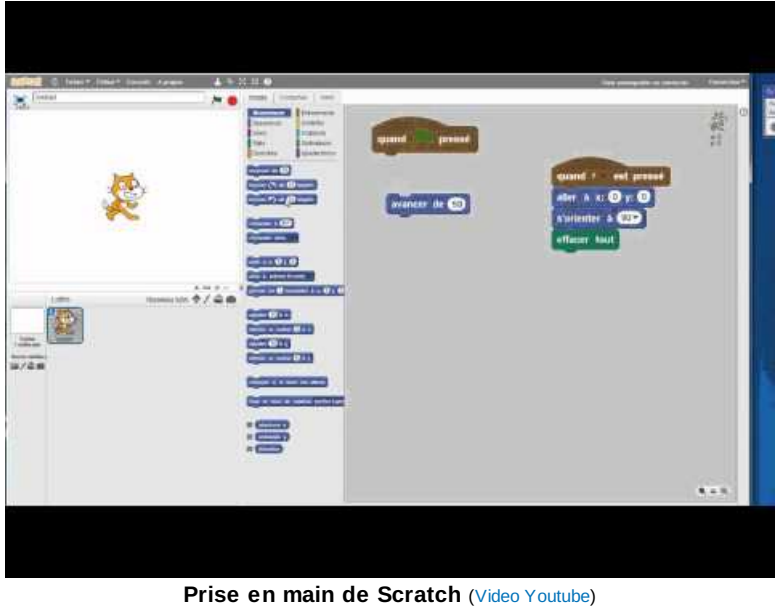

Dessiner un carré.

#### Une activité de présentation en classe de cinquième

Afin d'introduire l'algorithmique en douceur, les élèves d'une classe de cinquième ont découvert des jeux de programmation (Socrative en cours de [mathématiques](http://sr13-pedaspip-01.in.ac-poitiers.fr/math/spip.php?article719)).

Dans une salle informatique, les élèves ont ensuite découvert Scratch. Dix minutes suffisent à prendre en main cet éditeur. Une première mission s'ensuit : "Dessinez un carré vert".

D'un poste à l'autre, les informations circulent. Pour de nombreux groupes, le travail est rapidement effectué. D'autres

missions sont données : "Dessinez un triangle équilatéral, un hexagone régulier, un octogone...."

Les élèves retrouvent la propriété de la somme des angles d'un triangle puis une définition d'angle supplémentaire est diffusée.

## **•** Prolongements

### Une voiture de course

Afin de conserver l'aspect ludique de la programmation, j'ai proposé aux élèves (de cinquième et de quatrième) la conception d'une voiture de course. Les cinq premières minutes du cours ont été consacrées à la présentation du travail à effectuer à l'aide d'une vidéo :

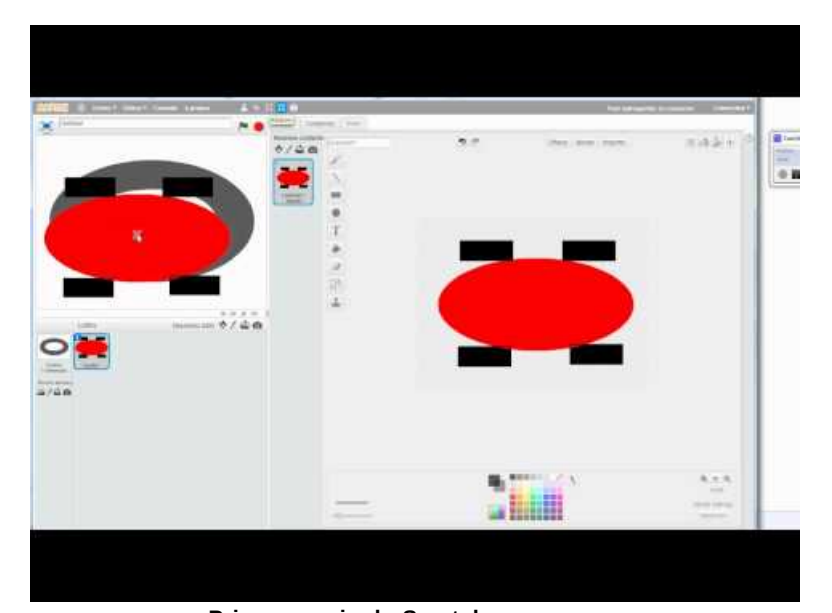

**Prise en main de Scratch** (Video [Youtube](https://youtu.be/86Jo3fpW9Gs)) Voiture de course. Dans ce programme nous allons voir les interactions avec les touches du clavier et les décors. Voici donc le début d'une application de voiture de course.

Certains binômes choisissent d'autres lutins à la place de la voiture (nous avons pu assister à une course d'éléphants). Quelques groupes mettent plus de 40 minutes à créer le décor et la voiture, il faut leur demander de rentrer rapidement dans la programmation.

Des coups de pouce sont nécessaires pour permettre à certains élèves d'aller plus loin dans leur créativité (création d'un compte-tours, accélérateurs et obstacles sur la piste...)

# Une application de calcul mental

Pour permettre la manipulation de variables et d'instructions conditionnelles, les élèves d'une classe de quatrième ont eu pour mission de compléter une application de calcul mental. De même, les cinq premières minutes du cours ont été consacrées à la présentation du travail à effectuer à l'aide d'une vidéo :

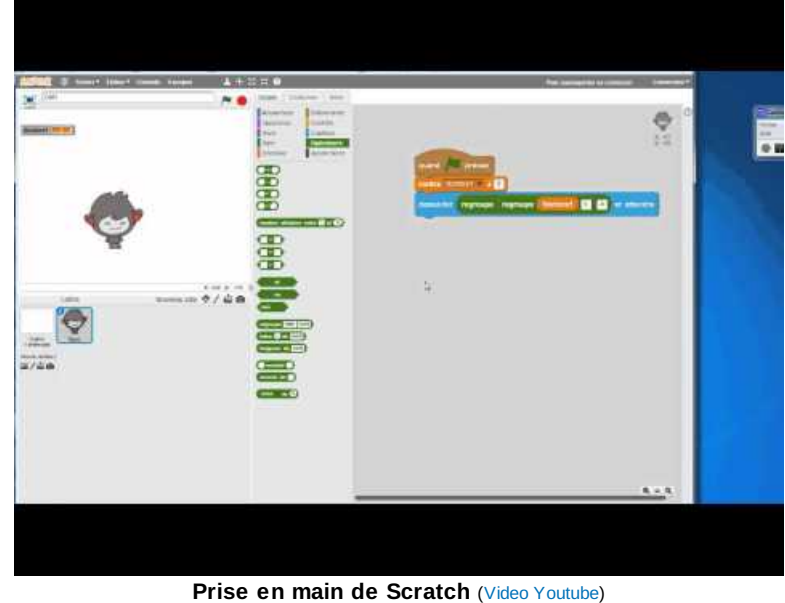

Calcul mental. Dans ce programme nous allons voir comment questionner l'utilisateur, récupérer la réponse et utiliser des variables. Voici donc le début d'une application de calcul mental.

Cette activité a posé plus de difficultés. Peu de groupes ont su créer une deuxième variable ou utiliser un nombre aléatoire. Les élèves oublient de changer le test du résultat proposé. Une activité intermédiaire est peut-être nécessaire.

## Créer et utiliser des "clones"[[clone : copie d'un "lutin"]

En fin d'année, une classe de cinquième et deux classes de quatrième sont allées plus loin dans la programmation. Ils ont découvert de façon implicite une introduction au clonage d'objets. Encore une fois, le but était d'étendre les possibilités de créations.

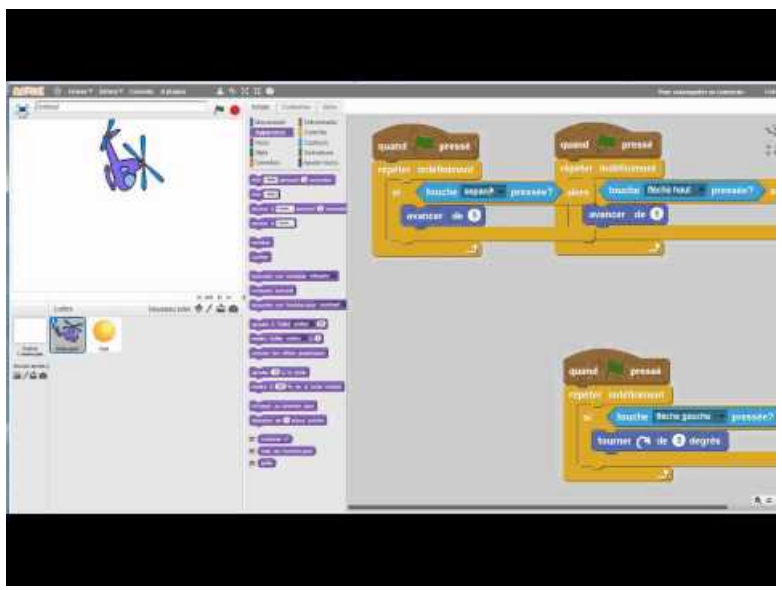

**Prise en main de Scratch** (Video [Youtube](https://youtu.be/rDMUvlsZV28)) Créer un clone. Les clones peuvent être utilisés pour animer un programme. Voici un exemple.

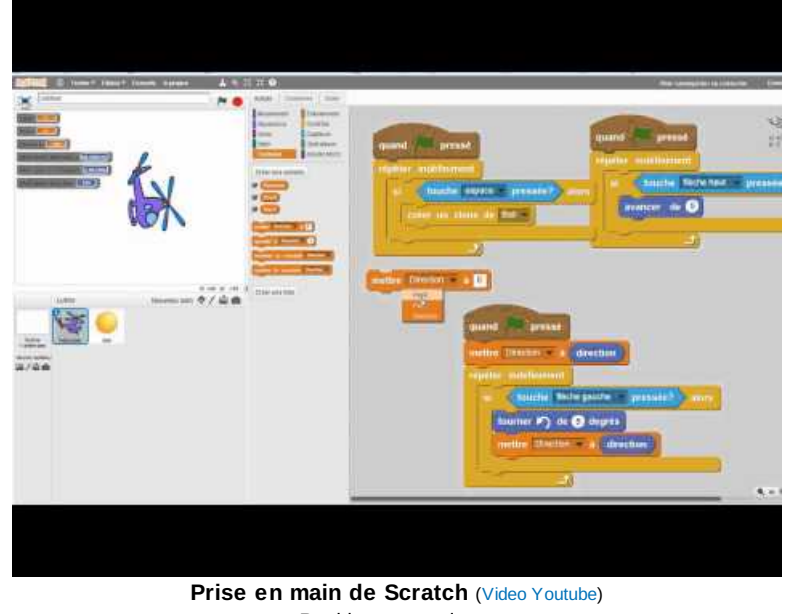

Positionner un clone. Voici une façon de récupérer la position d'un lutin pour l'assigner à un clone.

Peu d'élèves sont allés jusqu'au bout des missions mais ils ont tous demandé à pouvoir continuer leur projet jusqu'à la fin de l'année.

# Impression des élèves

Toutes les classes ont apprécié Scratch. Beaucoup d'élèves ont aimé exploiter leur créativité et découvrir certains fondements de la programmation. Certains élèves ont surtout vu une façon de ne pas faire un cours de maths classique.

D'autres élèves, plus rares, ont préféré le langage Python. Peut-être une volonté d'approfondir leurs connaissances et de taper des lignes de codes.

### **Lectures et liens**

- [Scratch](http://www.eyrolles.com/Informatique/Livre/scratch-pour-les-kids-9782212141115) pour les kids  $\mathbb{Z}$ , un livre pour découvrir la programmation Scratch.
- **[SCRATCH](http://scratched.gse.harvard.edu/resources/search/results/taxonomy:1135)ED &, référencement de ressources pour débuter avec Scratch.**

<span id="page-3-0"></span>[\(1](#page-0-0)) lutin : objet sous forme d'image que l'on contrôle

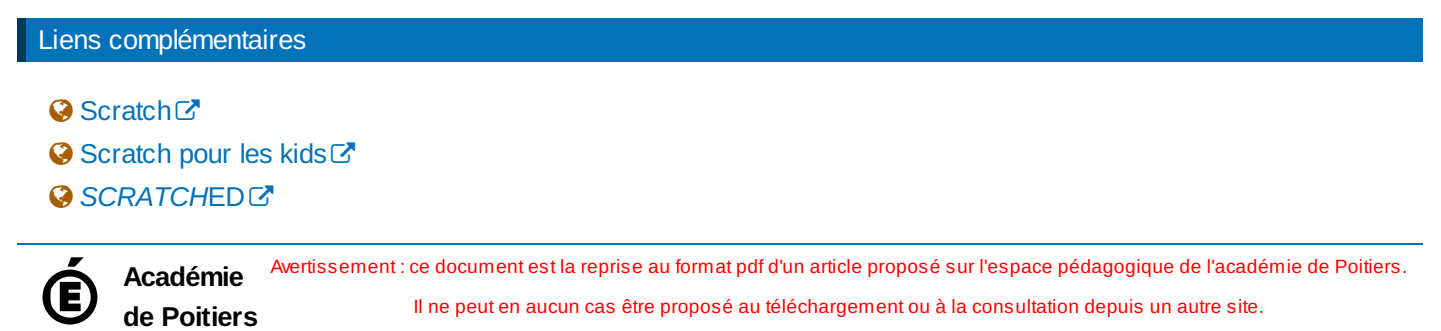